# Вход в виртуальную образовательную среду

Роли: Преподаватель, студент

Ссылка: <https://sdo.msal.ru/>

## 1. Войти в личный кабинет

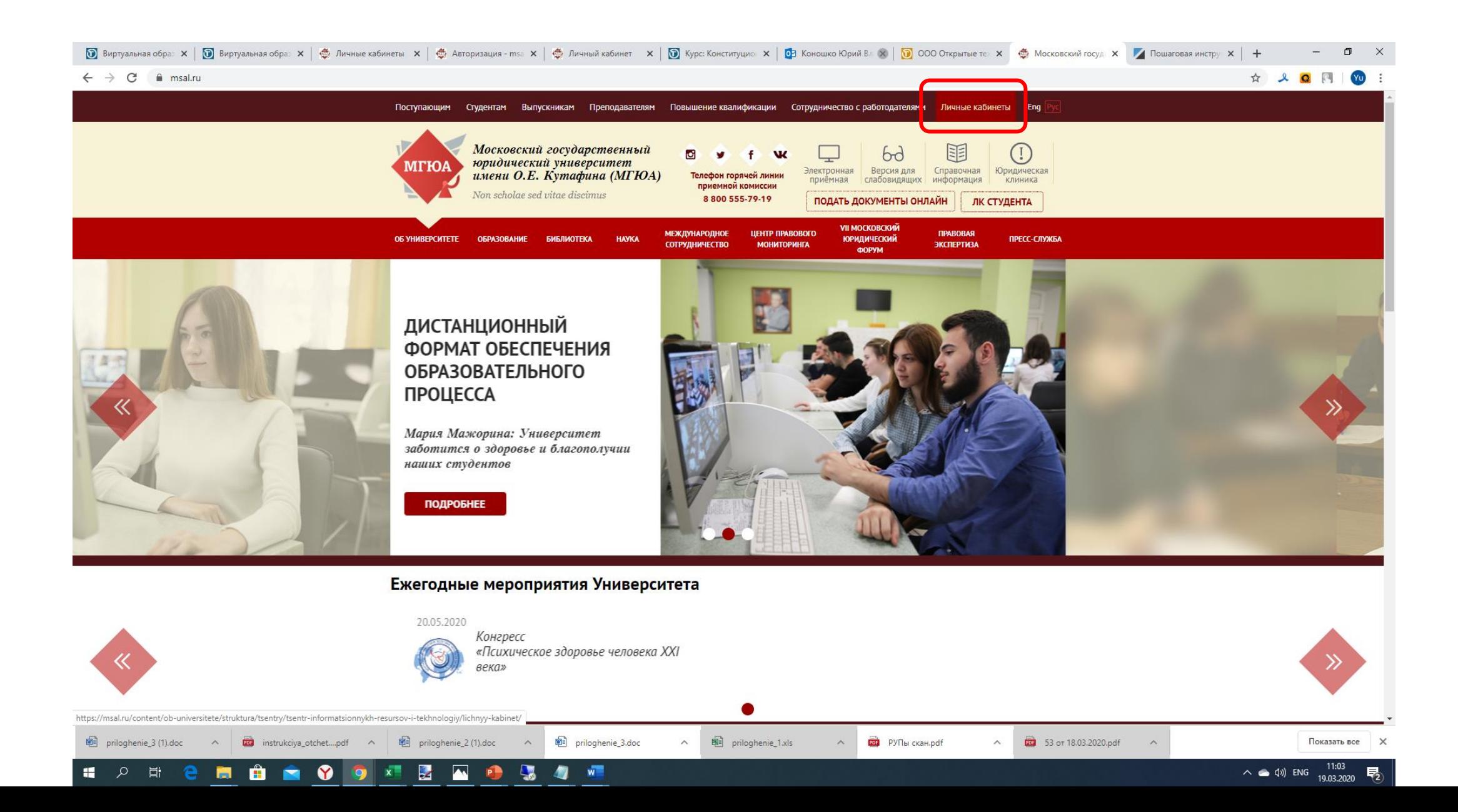

#### 2. Войти в виртуальную образовательную среду

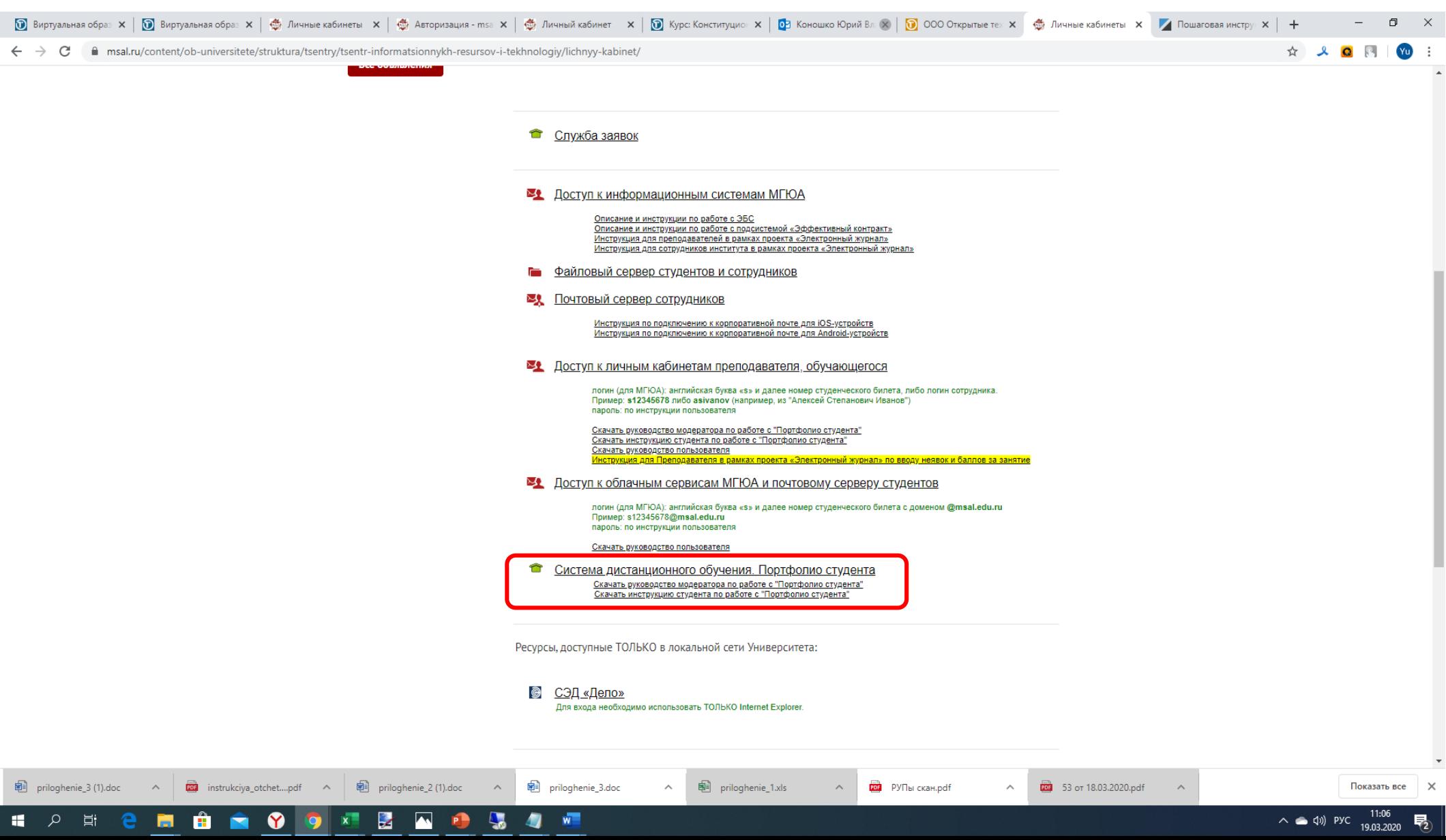

### 3. Ввести логин и пароль

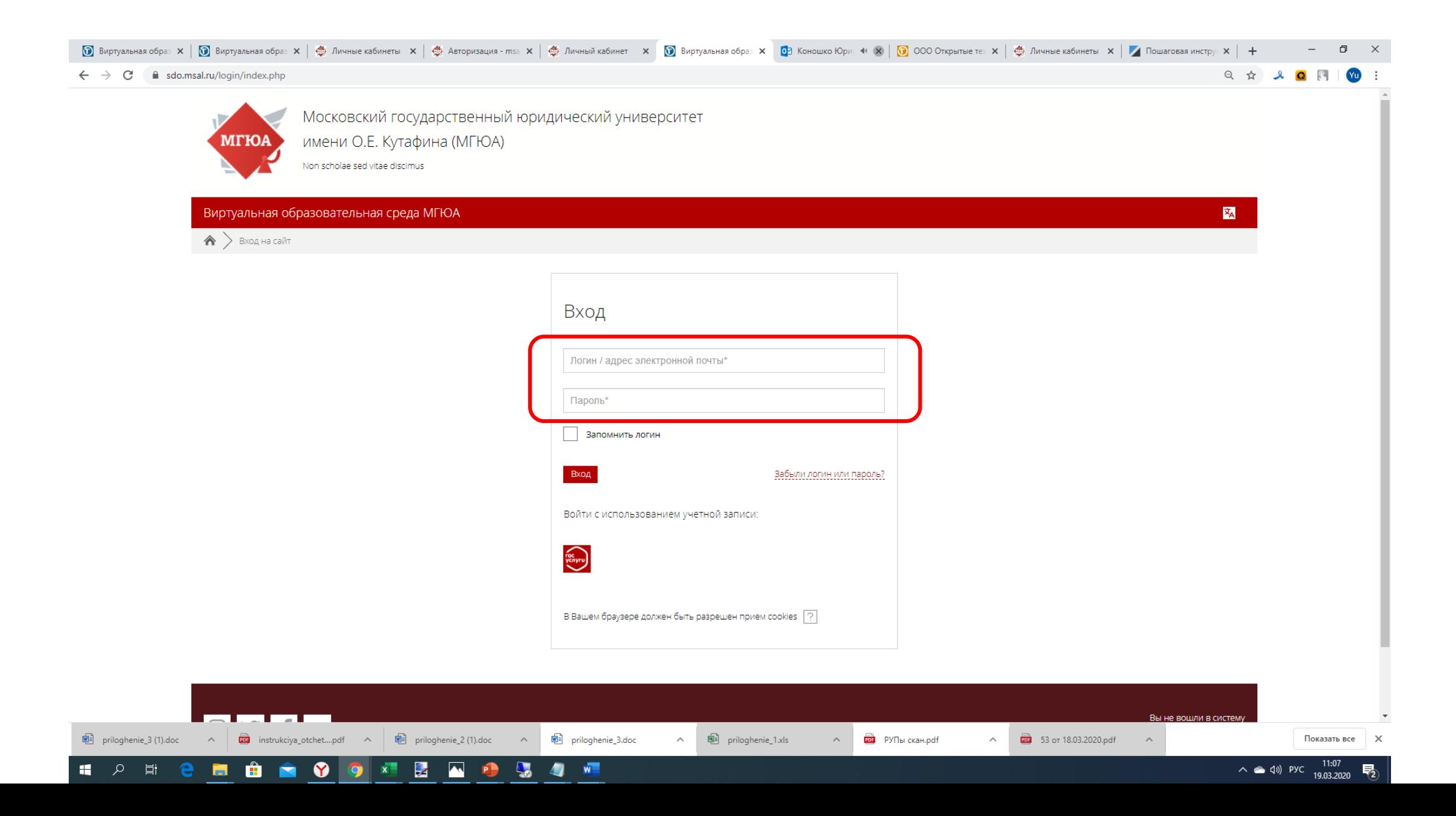

## 4. Добро пожаловать!

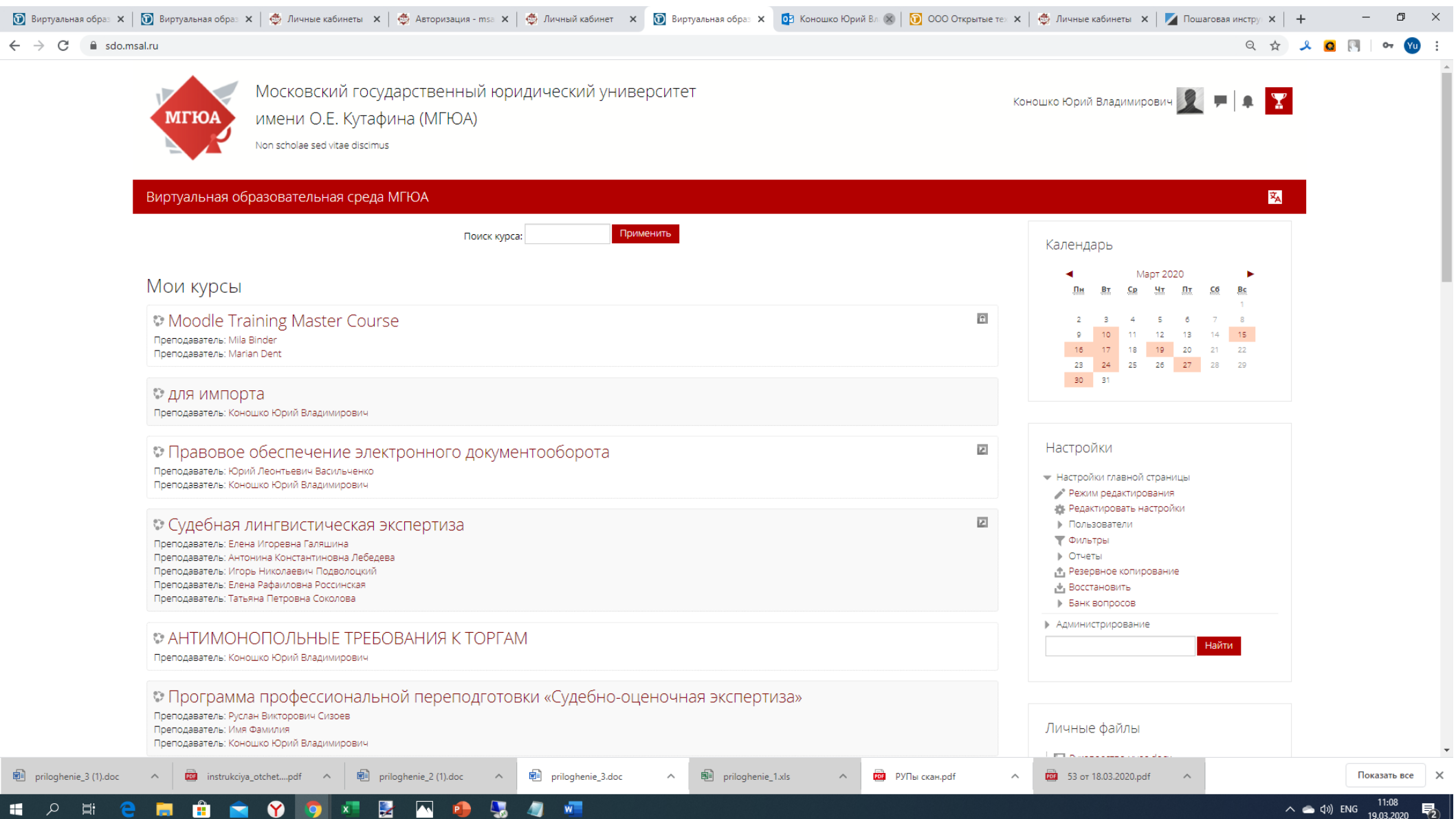